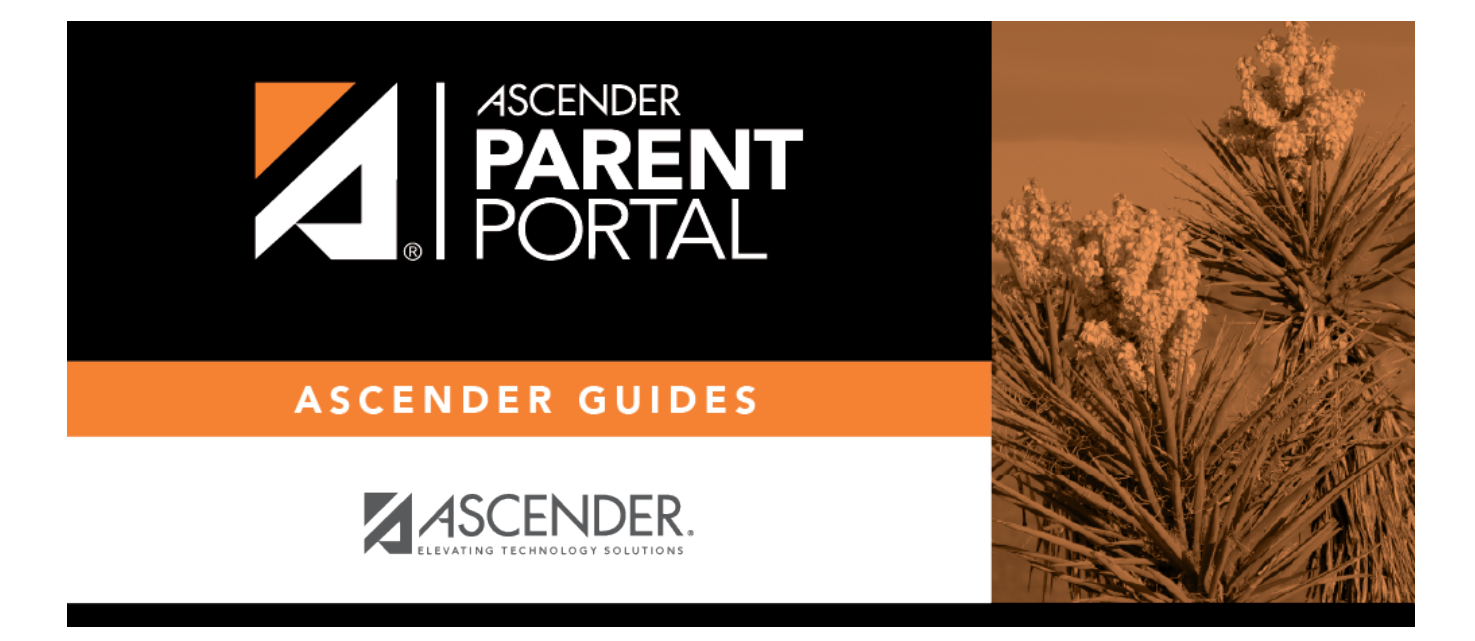

## **Admin - Form Usage - Usage Statistics**

PP

### **Table of Contents**

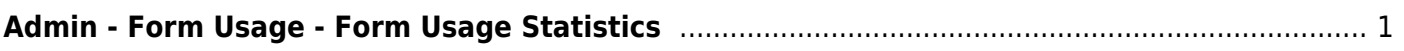

PP

PP

# <span id="page-4-0"></span>**Admin - Form Usage - Form Usage Statistics**

PP

#### *ASCENDER ParentPortal Admin > Forms Management > Form Usage > Usage Statistics*

This page is only available to users who log on to ASCENDER ParentPortal with a district- or campuslevel security administrator user name.

Information about form usage across the district or campus, or for a specific parent/guardian, is displayed. Archived forms are not included in these counts.

The search fields allow you to retrieve a specific user and delete his data for a specific form or all forms. This data may need to be cleared if it was inadvertently accepted or if the parent needs to review the data again before accepting or changing it.

- For district-level administrative users, statistics for the entire district are displayed by default. To see statistics for one campus, select the campus in the **Select a campus** field. Or, you can search for a parent/guardian in the district by the parent/guardian's user name or email address to see usage data for any forms he has accepted.
- For campus-level administrative users, campus-wide statistics are displayed for the campus to which you have access. Or, you can search for a parent/guardian at the campus by the parent/guardian's user name or email address to see usage data for any forms he has accepted.

The following information is displayed:

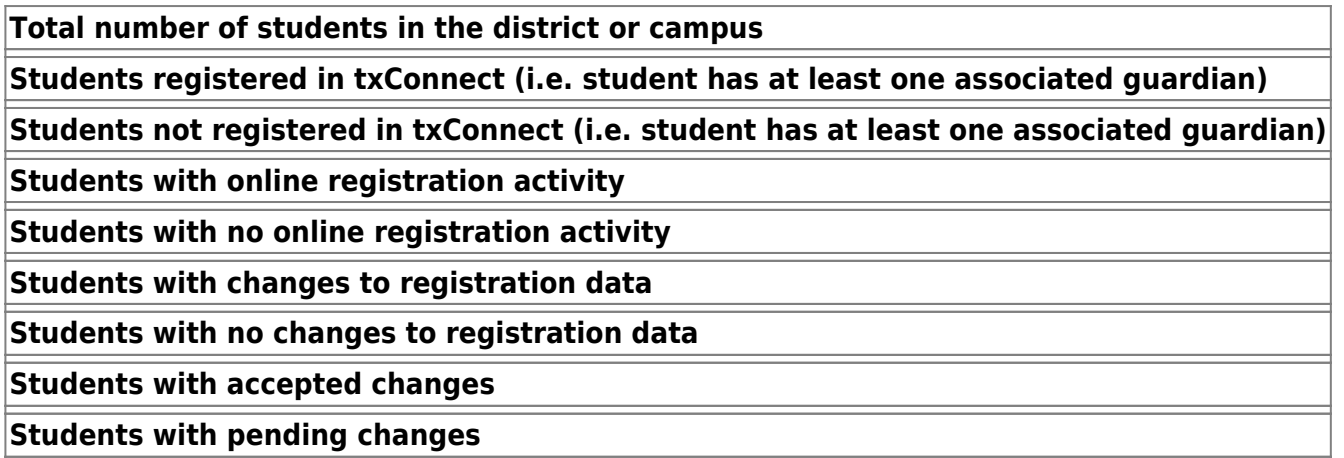

To see form data for a specific parent/guardian, use the fields below the statistical data:

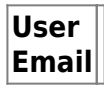

#### Click **Search**.

A grid displays all forms for all students associated with that parent/guardian.

Note that the **Acct Type** column displays 0 if the user has made changes to the form data, or

displays 1 if the parent has accepted data in the form without making changes.

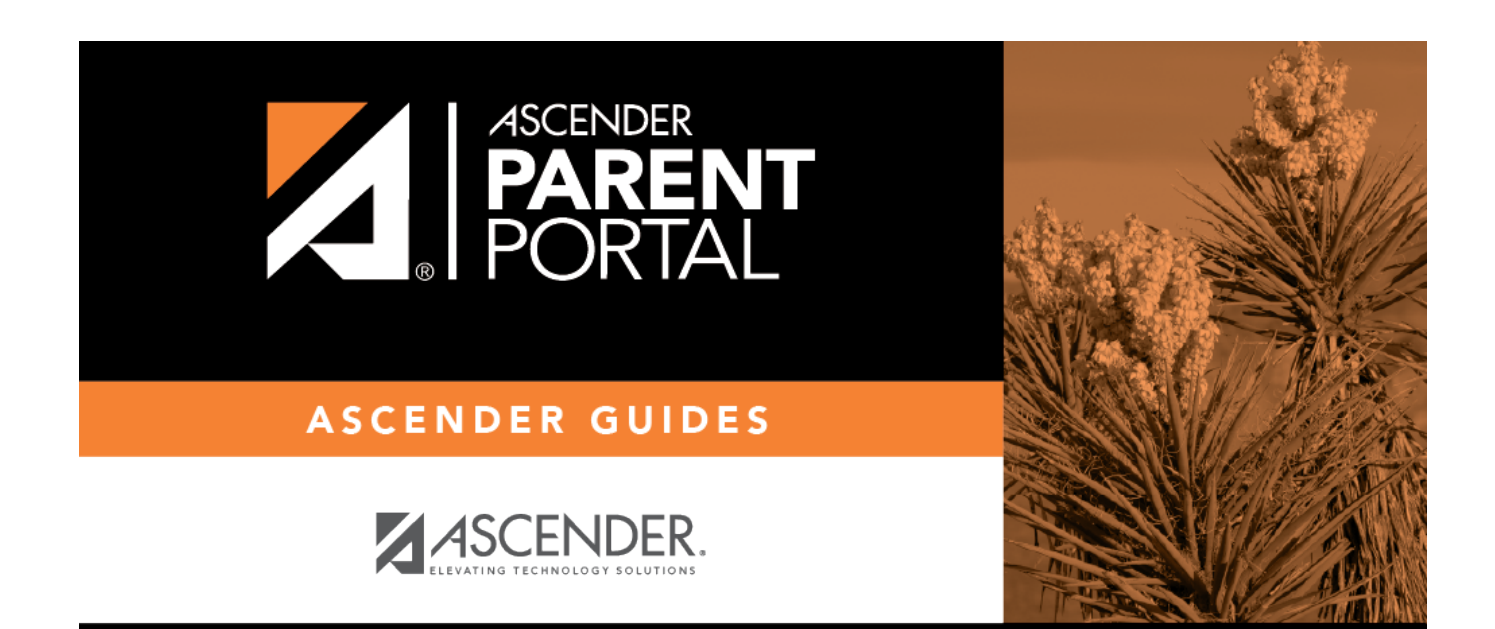

PP

### **Back Cover**